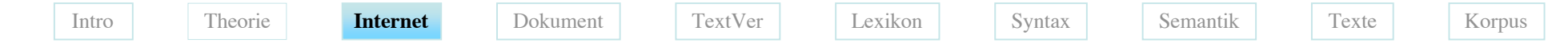

Universität Hamburg • Institut für Germanistik I • Sommersemester 2006

### Vorlesung Computerphilologie

### Themenfeld Internet

"Wie kann man als Textwissenschaftler das Internet nutzen und gestalten, und wie ist dieses aufgebaut?"

# Informationserhebung und -filterung

- Das WWW kann man als riesige Datenquelle auffassen, die aber ohne Filterung meist nutzlos ist. Beispiel:
- Eine Anfrage *"Computer* + *Schule*" brachte
	- bei Fireball 2.091.105 Fundstellen,
	- bei Yahoo 100 Fundstellen und 14 Nachrichten, darunter auch die Taifun-Nachricht:

"Der Taifun verursachte Stromausfälle sowie Störungen im Luft- und Straßenverkehr. Mehr als 250.000 Haushalte waren ohne Strom. Die Finanzmärkte in der Hauptstadt Taipeh blieben am Montag geschlossen, ebenso Regierungsbüros und Schulen. Die Arbeit im Industriegebiet im Norden Taiwans wurde nicht ausgesetzt. Auch das Zentrum der Computerchip-Produzenten von Hsinchu war nicht betroffen."

## Konsequenz

- Die Internet-Texte müssen aufbereitet werden, um die richtige Information und genau diese zu finden. Was wir finden, ist einerseits zu viel und andererseits zu wenig:
- Sei
	- a die Menge der relevanten Treffer einer Suche
	- b die Menge der nicht relevanten Fundstellen und
	- c die Menge der nicht gefundenen relevanten Daten
	- $-$  So ist der *Recall* (Vollständigkeit) =  $\frac{a}{a}$  und *a a* + *c*
- Die *Precision* (Genauigkeit) = *a a* + *b*
- Leider ist dieses Maß nur bei Datenbanken wirksam anwendbar, denn nur dort kennt man den Wert von c. Im Internet brauchen wir daher nicht numerische, sondern intelligentere Methoden, um überhaupt zu bestimmen, was "vernünftige" Ergebnisse sind.

### Was suchen wir überhaupt?

Fakten?

- Wie groß ist die Entfernung vom Mond zur Erde?
- Welches Bruttosozialprodukt hatte Italien im Jahr 1998?
- ⇒ Faktenretrieval in Datenbanken

Fundtexte?

- Wo kann ich etwas zur Entwicklung der Chipherstellung lesen?
- Allgemeine Texte zur Steinzeit?
- ⇒ Stichwort- und Kategorienretrieval im Internet

Antworten?

- Was kann ich in der Schule mit dem Internet machen?
- Wo ist der beste Urlaubsort für mich?
- ⇒ Data-Mining

### Welche Möglichkeiten der Suche haben wir?

- 1. Web-Texte sind in einer einheitlichen Darstellungs-Sprache organisiert (HTML), Sie enthalten den Text + Gliederungsinformation + wenige allgemeine Daten. Wir haben also mehr als nur die Wörter eines Textes, nämlich auch dessen Organisationsinformation (z. B. Überschriften, Institution, Datum, Sprache, Suchbegriffe)
- 2. Mit geeigneten Methoden können wir sogar linguistische Beziehungen finden:
	- Flexionsformen derselben Wörter zusammenfassen,
	- Relevante Wörter von grundsätzlich irrelevanten trennen,
	- Domänenrelevante Wörter auswählen,
	- Syntaktische (damit u.U. logische) Abhängigkeiten berechnen,
- 3. Wir können gefundene Wörter aus einem Text mit einem Begriffsgerüst (einer Ontologie, z.B. im *Semantic Web*) vergleichen, wir können also (vom Fundwort zur Ontologie) Unter- und Oberbegriffe zur weiteren Suche gegeneinander tauschen oder (von der Ontologie zum Fundwort) Teile einer Ontologie im Netz suchen.
- 4. Erfolgreiche Suche analysieren und weitere Suchprozesse dadurch steuern (Effiziente Suchstrategien lernen)

### Hypertexte, die Grundidee von HTML

- Die Inhaltseinheiten im WWW sind fast ausschließlich Hypertexte.
- Als Hypertext bezeichnet man Texte, die in nicht-linearer Anordnung Inhalte präsentieren. So kann jeder Leser die Reihenfolge und die Granularität des konsumierten Inhalts selbst bestimmen.
- Hypertexte eignen sich daher besonders gut
	- für strukturierte Lerninformation,
	- für Texte, die von sehr unterschiedlichen Lesern auf unterschiedliche Art gelesen werden und
	- Zur synthetischen Präsentation von Informationen aus unterschiedlichen Quellen (virtuelle Webseiten)
	- Aber auch als neue Literaturgattung

Kuhlen, Hypertext 1991 weiter

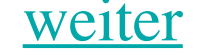

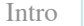

### Granularität

- Eigentlich die Korngröße eines Schüttguts,
- metaphorisch aber auch der Grad der Detailliertheit und Strukturiertheit eines Textes und seiner Inhalte

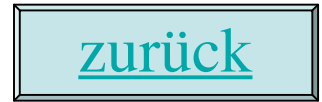

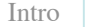

### Nicht-Linearität

Nicht durch die lokale Reihenfolgerelation verbunden

- Linear sind z.B. normale Bücher, die Präsentation normaler Filme, die meisten Instruktionstexte, Hörereignisse, wie Musik oder Hörspiele
- Nichtlinear sind schon immer z.B. Fahrpläne, in denen man Verbindungen heraussuchen kann, die Logik von Kindererzählungen oder Filmen, die ungezielte Wegesuche.

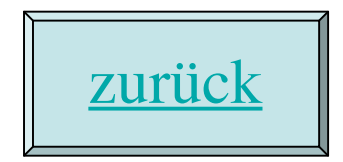

## Inhalte und ihre Eigenschaften

- Um Teiltexte beliebig (je nach dem Fortschreiten des Lesers) und beliebig oft (z.B. Definitionen oder Benutzungshilfen) miteinander zu verbinden, haben die Teiltexte in Hypermedien spezifische Eigenschaften:
- Inhalte in Hypermedien sind meist abgeschlossener als in linearen Medien,
- Sie sind einliniger aber durch die Links eingebettet in unterschiedliche semantische Kontexte.
- Meistens sind sie kleinräumiger (stärker modularisiert) als sequentielle Texte, um ihre mehrfache Einbettung an unterschiedlichen Stellen zu erleichtern

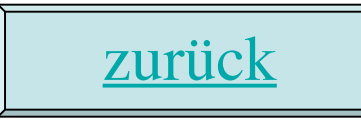

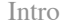

### Links

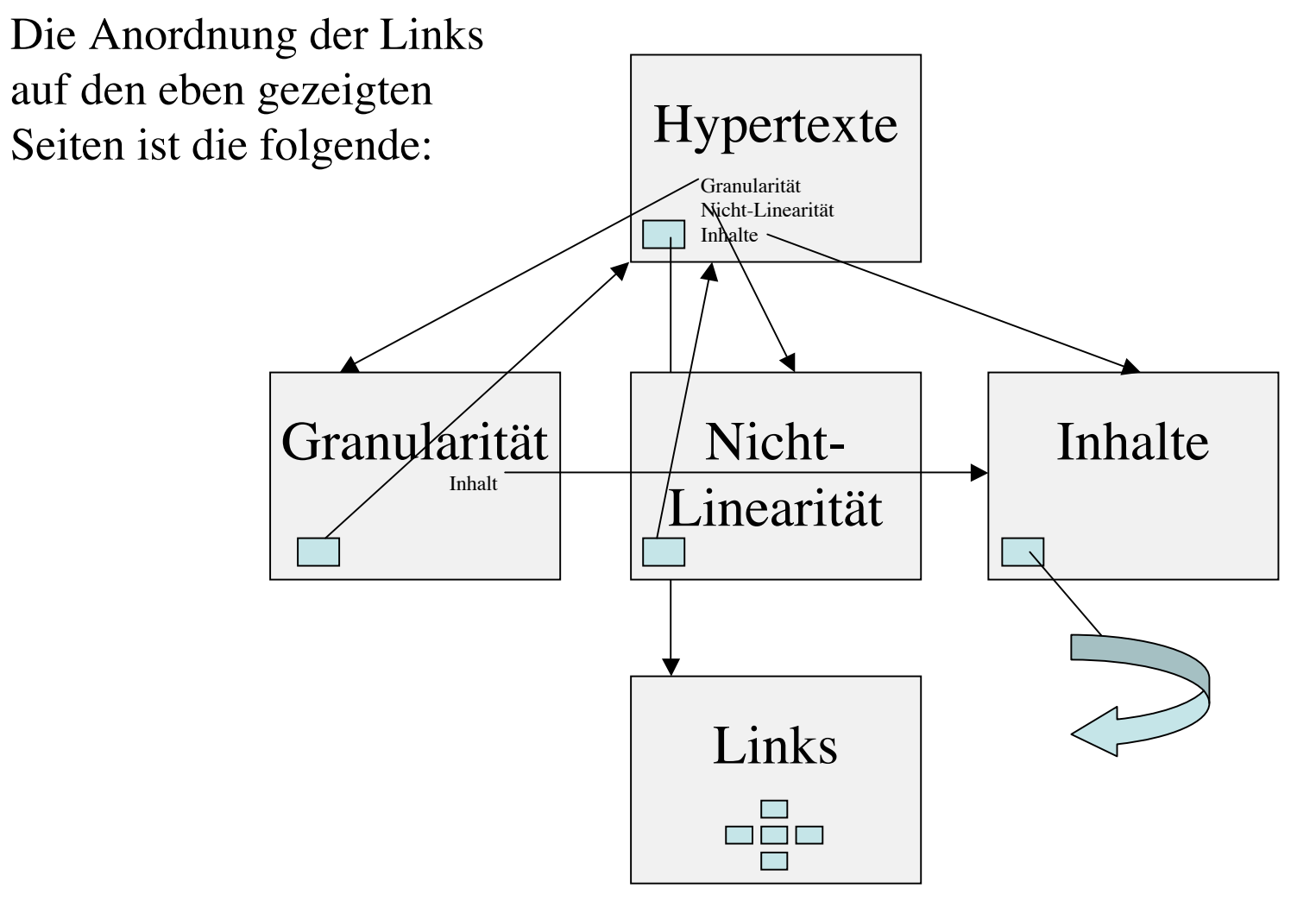

© 2006 v.Hahn Uni Hamburg

## Hypertextsysteme

erlauben die einfache Implementierung (Programmierung) von Hypertexten.

- In gewissem Sinne ist PowerPoint auch ein Hypertextsystem, obwohl es nicht vorwiegend für diesen Zweck entworfen ist.
- HTML-Browser, die ihre Funktionalität durch die implementierten "W3C Recommendations" erhalten. Hier ist das Hypertextsystem eher der Link-Teil des Browsers.
- Reine Hypertextsysteme mit einer Entwicklungsumgebung, wie z.B. das (relativ alte) HyperCard-System von Apple mit seiner Sprache Hypertalk.
- Multimedia-Systeme mit Hypertext-Funktionen, wie Makromedia Director
- Schwierigere Server-Lösungen z.B. mit PHP (sie laufen nicht auf dem lokalen Rechner ab)
- Auch für andere Endgeräteklassen gibt es Hypertextlösungen.

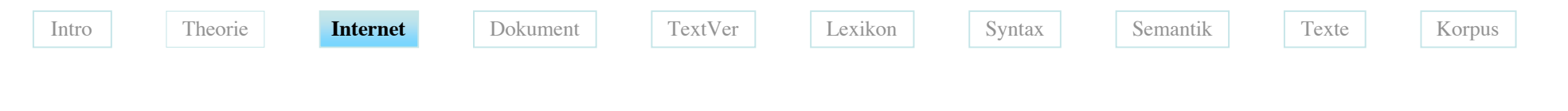

## HTML

Abkürzung für "Hypertext Markup Language". Zur Zeit ist die "HTML Specification 4.01" gültig. Festgelegt ist sie durch die W3C Recommendation vom 24 December 1999.

HTML ist eine Übereinkunft von Web-Entwicklern  $($ , W3C $)$ , wie in Web-Browsern plattformunabhängig Webseiten (durch welche Befehle) aussehen sollen.

z.B. soll die Zeichenfolge <hr> immer eine waagerechte Linie erzeugen:

HTML ist aus der Sicht der Benutzer die formale Sprache, in der man Webseiten durch Auszeichnen von Texten (Markup) mit Meta-Zeichenfolgen (Tags) für die empfangenden Computer schreibt.

Ich gehe zunächst nicht auf XHTML, die XML-gerechte HTML-Neudefinition, ein, sondern behandle sie unter SGML und XML

Eine sehr gute Einführung steht unter: http://de.selfhtml.org/

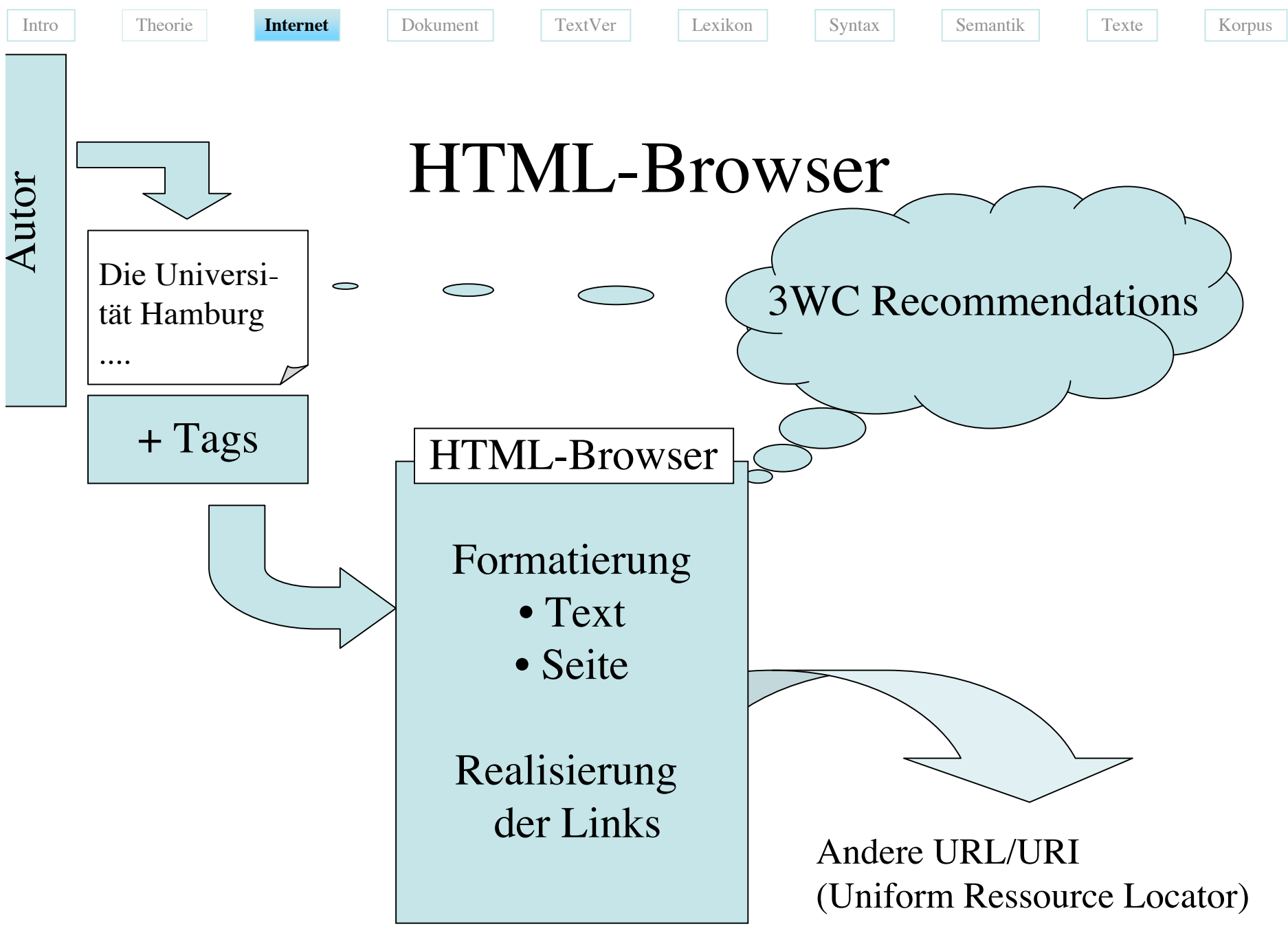

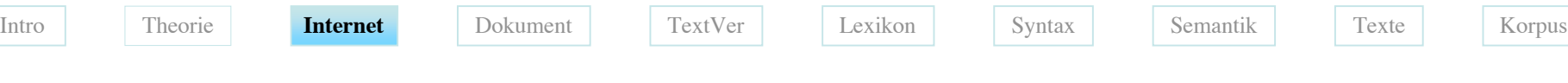

### HTML Texte

- Ein HTML-Text ist ein **ASCII**-Text, der zusätzliche spezielle Zeichenfolgen zur Darstellung in einem Browser enthält. Ein HTML-Text wird auf allen Plattformen (Betriebssystemen) sehr ähnlich dargestellt. Daher kann man das WWW auch von jedem Rechner aus lesen.
- Die HTML-spezifischen spezielle Zeichenfolgen ("Tags"), mit denen der Text ausge-zeichnet wird, beschreiben letztlich die logische Struktur einer Webseite, wie etwa:
	- Seitenaufteilung, Überschriften, Absätze, Listen, Tabellen, Zeichenform, Farben, Bildverankerung, und
	- vor allem, die (Hyper-)Links zu anderen Punkten,

aber weniger deren konkrete Präsentation.

### Links

Links können ausgehen von

- Textelementen,
- graphischen Objekten,
- Bildern,
- definierten Regionen einer Seite
- definierten Regionen eines Bildes.

Sie führen zu

- andern Absätzen derselben Seite,
- anderen Dokumenten desselben Rechners oder
- Dokumenten anderer weltweiter Rechner (URLs, allgemein URIs)

## ASCII

Zeichensatz nach ISO 8859-1, auch "Western" oder "Latin 1" genannt.

- Steuerzeichen wie Zeilenwechsel, Leer, Tab, etc.
- Satzzeichen: , . ! ? ; : " `  $\prime$
- Sonderzeichen § \$ % & / \ ( ) < > @ ^ \_ [ ] { } | ~
- arithmetische Zeichen:  $+ * / =$
- Zahlen von  $0 9$
- Großbuchstaben: A Z
- Kleibuchstaben: a z

In einer zweiten erweiterten Hälfte dieser Tabelle können weitere Zeichen stehen, wie die deutschen Umlaute, das französische ç das dänische å, etc.

Alle für das Notieren von HTML reservierten Zeichen und die Zeichen der zweiten Hälfte müssen in HTML aber umschrieben werden:

 $\vec{A} = \&$ Auml; oder  $\&$ nbsp; für Leerzeichen

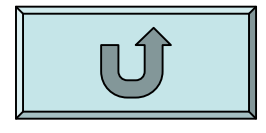

## Die Wirkung von HTML-Tags

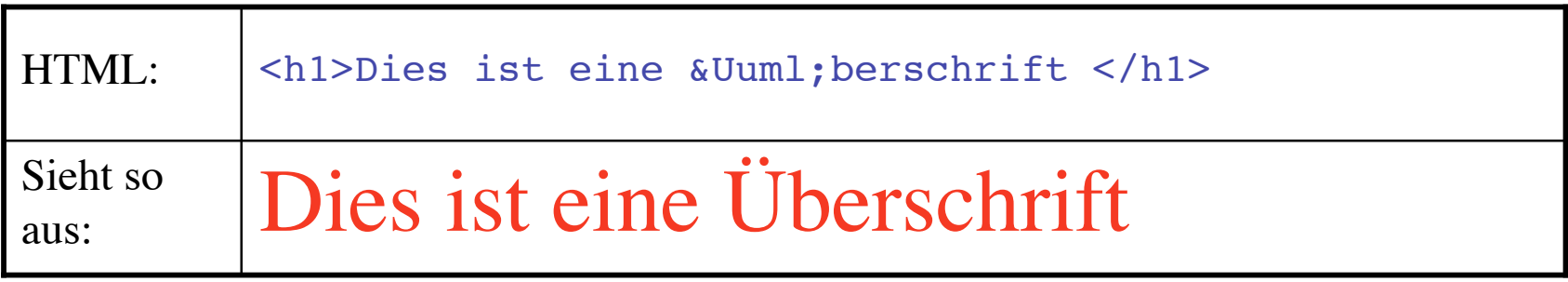

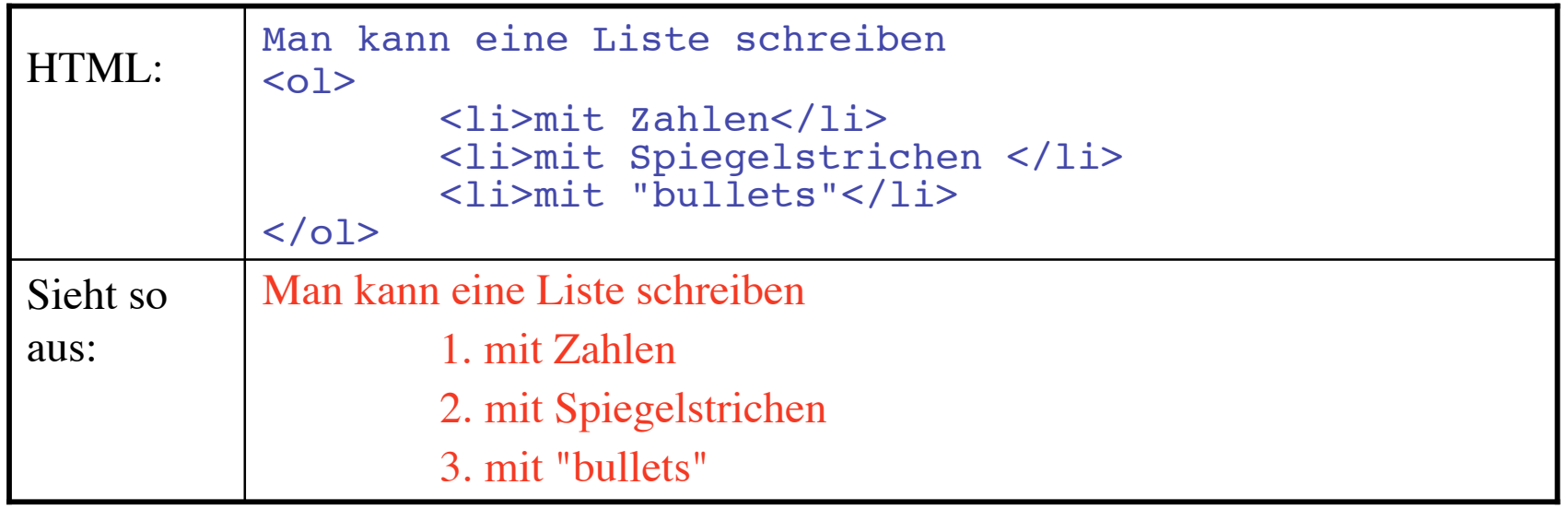

### HTML von Kopf bis Fuß

```
<!DOCTYPE HTML PUBLIC "-//W3C//DTD HTML 4.01 Transitional//EN"
    "http://www.w3.org/TR/1999/REC-html401-19991224/loose.dtd">
<html lang=
"de">
<head>
   <meta http-equiv=
"content-type" content=
"text/html; charset=iso-8859-1">
   <title>Eine leere Seite</title>
   <meta name=
"generator" content=
"BBEdit 6.1.1">
</head>
<body>
Hier steht der Text der Web-Seite
</body>
</html>
                                                                   Prolog
                                                                   Kopf
                                                                   Körper
```
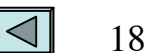

 Prolog Einträge ....  $\text{chtml}$ <head> Head-Einträge ..... </head> <body> <h1>Vorlesung "Computerphilologie"</h1>  $\langle h2>$ W.v.Hahn $\langle h2>$ **-Inhalt:** $**4**$  $\langle$ ul $\rangle$ <li>01 Einführung</li>  $<$ li $>$ 02Theorie $<$ /li $>$  $<$ li $>$ 03Internet $<$ /li $>$ <li>04Multimedia</li> <li>05H&ouml;here Textverarbeitung</li> <li>06Lexikalische Repr&auml;sentation</li> <li>07Syntaktische Repr&auml;sentation</li>  $\langle \text{ul} \rangle$ </body> </html>

# Ausführlicheres Beispiel

### Das sieht dann so aus:

### **Vorlesung "Computerphilologie"**

### **W.v.Hahn**

### Inhalt:

- Einführung
- Theorie
- Internet
- Multimedia
- Höhere Textverarbeitung
- Lexikalische Repräsentation
- Syntaktische Repräsentation

### Wie schreibt man HTML-Texte?

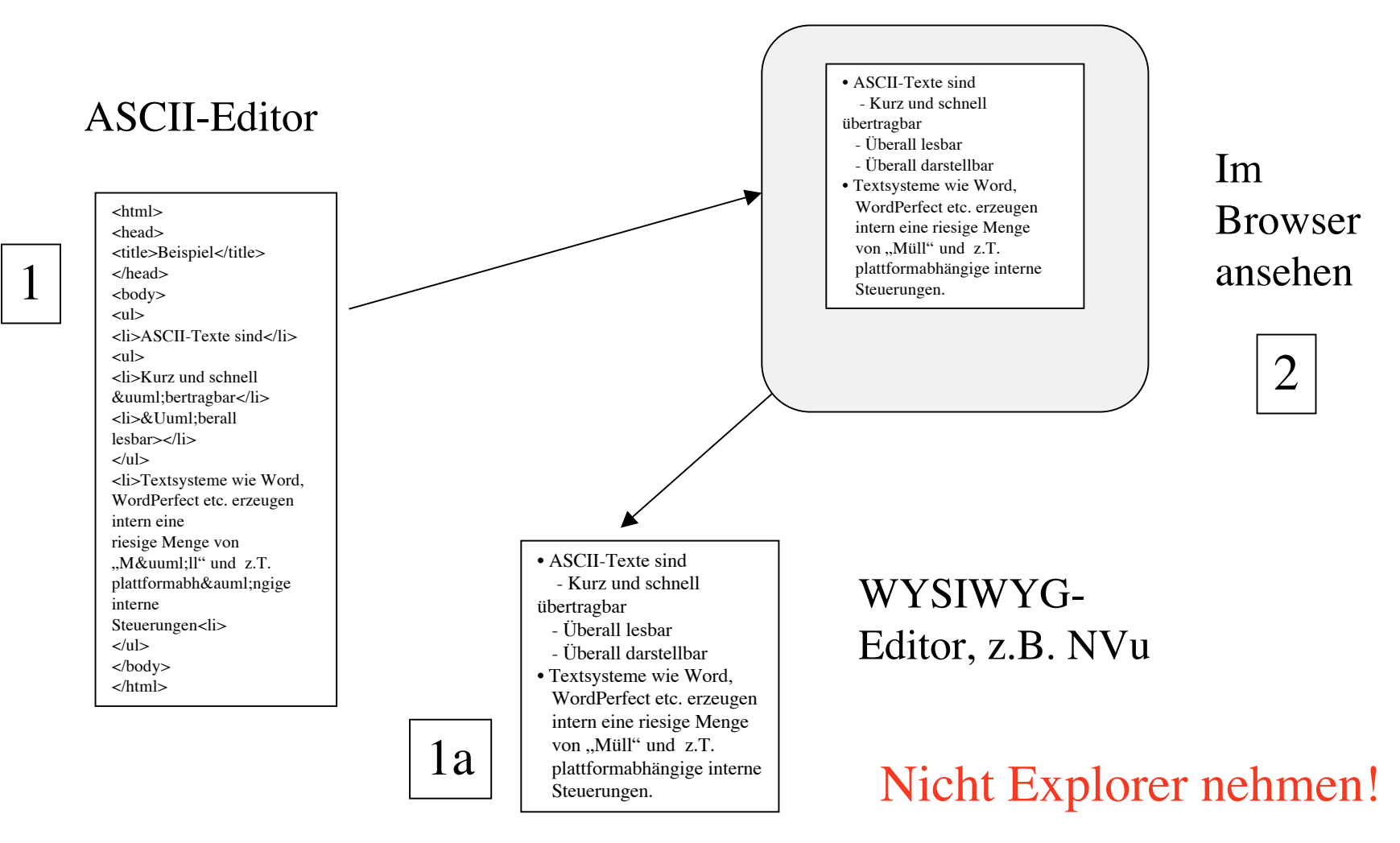

### Warum nicht einfach ein Textsystem?

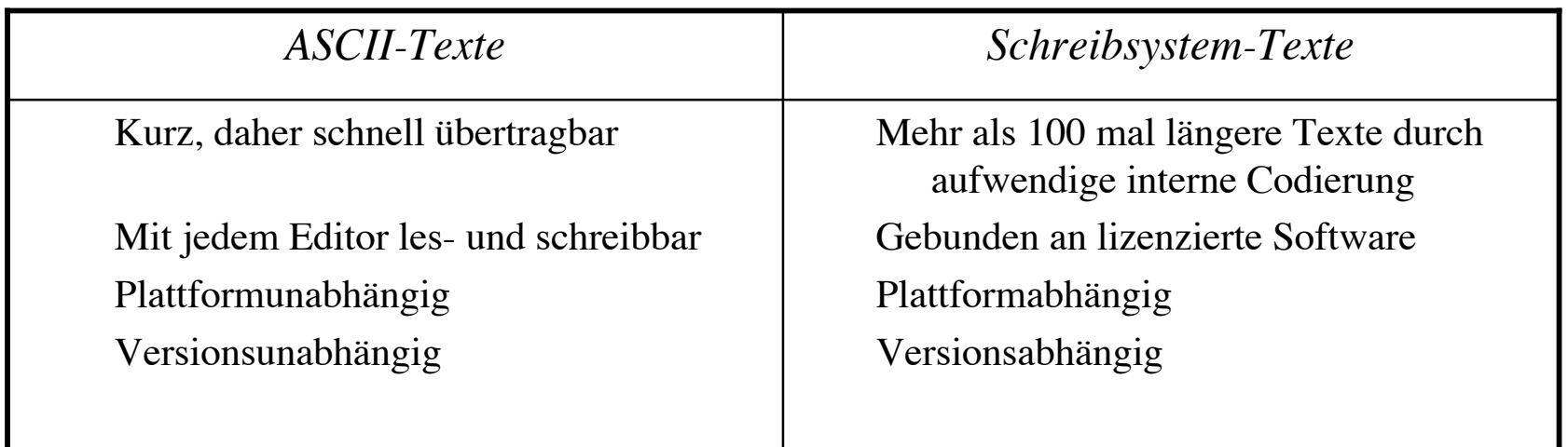

- Nie versuchen: Einen Word-Text (ab Version 2000) "als HTML speichern", denn WORD produziert eine entsprechend riesige Menge von HTML-Müll, den man zwar nicht sieht, der aber für Internet-Versendung viel zu sperrig wird.
- Da der MS Internet Explorer keinen Editor (mehr) hat, sondern WORD aufgerufen wird, kann man mit dem Explorer keine effizienten HTML-Texte schreiben oder editieren (schon das öffnen reicht, um den Text aufzublähen).
- 22 • Das Lesen von HTML-Texten ist aber bei allen Browsern (ziemlich) ähnlich. Ausnahme z.B.: JavaScript-Interpretation ist im Internet Explorer teilweise anders (dort gibt es JS).

### Codierungs-"Müll"

Der Text der vorigen Folie (ohne Tabelle) verbraucht:

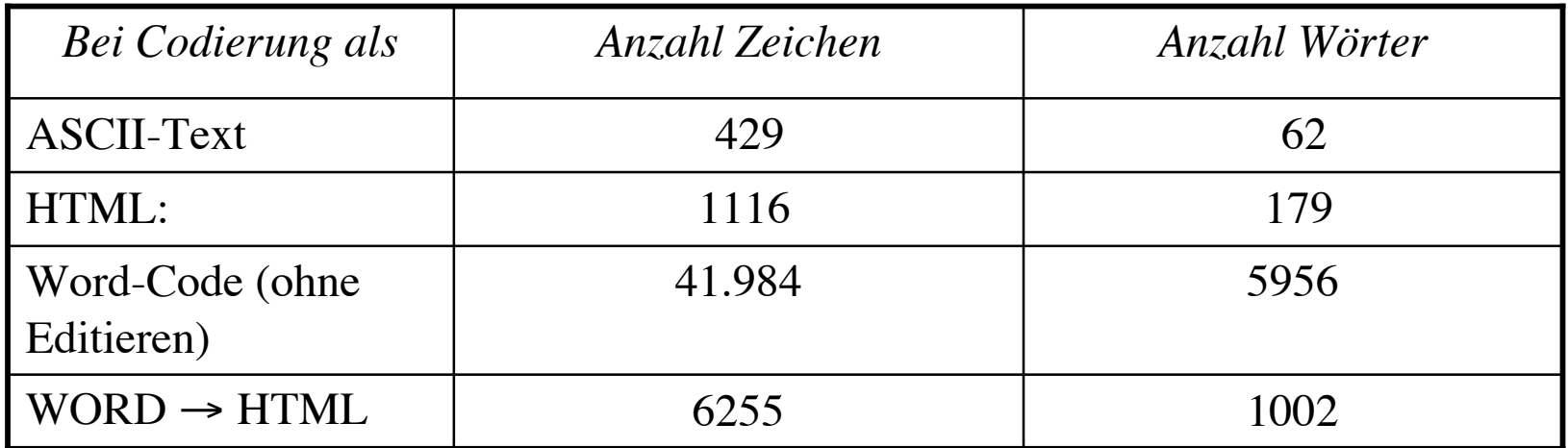

# Was tut der Nvu? (Netscape Composer)

- Man schreibt den Text ungefähr wie mit einem Textsystem,
- Für Formatierung hat man eine Menüauswahl,
- Nvu (der Composer) produziert intern HTML,
- Einzelne Markups werden durch Icons angezeigt,
- Man kann sich den eigentlichen HTML-Text durch die Funktion "Quelltext" ansehen und auch dort editieren
- Man kann in Nvu (im Composer) jederzeit bestehenden Text editieren
- Die Version 1.0 ist noch etwas klapprig

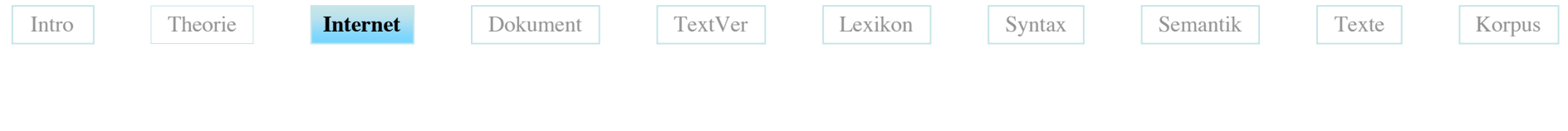

## Konsequenz

- 1. Als Browser für eigene HTML-Versuche am besten nur Firefox (oder Netscape) benutzen. Es gibt ihn kostenlos im Netz unter http://home.netscape.com/download/archive.html
- 2. HTML-Texte schreiben
	- in einem einfachen Editor oder
	- In Nvu (im Netscape Composer).
- 3. Alternativ: Zwar schreiben in einem Schreibsystem dann aber speichern als "Nur Text" / "ASCII" oder ähnlich und im Nvu/Netscape als HTML-Text bearbeiten.
- 4. HTML ruhig ausprobieren für Offline-Texte, z.B. Exzerpte für eine Seminararbeit
- 5. Es gibt zahllose (meist teure) spezielle HTML-Editoren, die HTML nach dem WYSIWYG-Prinzip produzieren. Man sollte aber immer den Code verstehen können.

### Ein reales Beispiel

- Hypertext-Ausgabe der Rede *de hominis dignitate* von Giovanni Pico della Mirandola (1463 - 1494), eines typischen Dokuments des Lebensgefühls der Renaissance.
- http://www.brown.edu/Departments/Italian\_Studies/pico/index. html

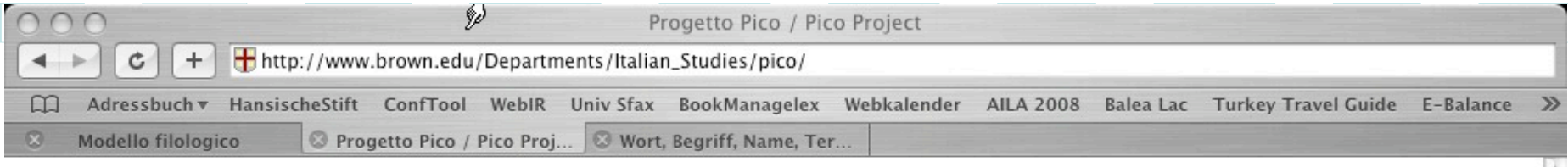

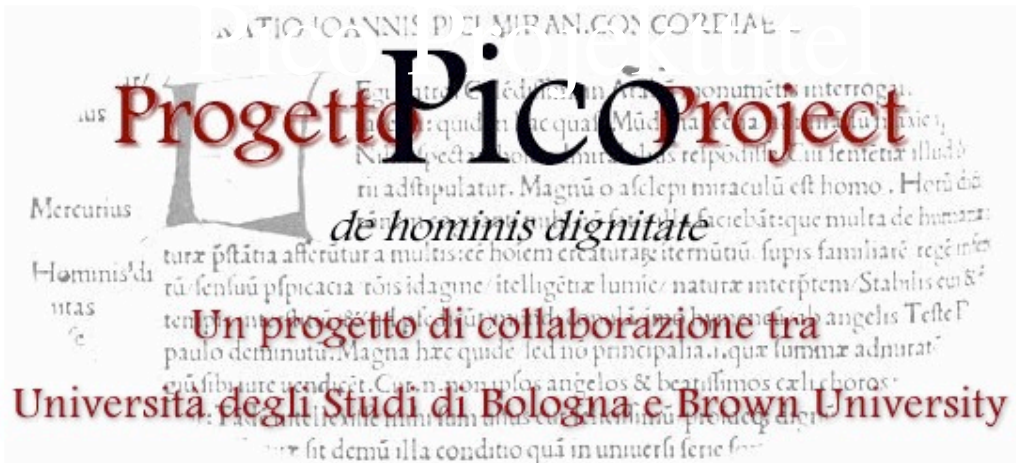

### **Presentazioni/Introductions**

latine italiano English

### L'apparato critico/The Critical Apparatus

Testo annotato/Annotated Text Bibliografia

### Il progetto/The Project

Collaboratori **Project Participants** Newsgroup (limited access)

Il modello filologico **Project Guide & Templates** 

### Gli incunaboli/The Incunabula Editio princeps (1496) Exemplar Brunense (ca. 1498) Exemplar Bononiense (ca. 1498) Apologia (1487)

La trascrizione del testo/ The Transcription of the Text

### **Documenti ausiliari/Auxiliary Documents** La cronologia della vita di Pico Altri testi di Pico

27

Saggi, contributi vari

Avvertenza: alcune sezioni di questo sito sono ancora in fase di costruzione. Al più presto saranno completate l'edizione del testo dell'Oratio con i relativi apparati critici e le traduzioni italiana e inglese.

 $\theta$  2006 v.H. Unit Hamburg  $\theta$ 

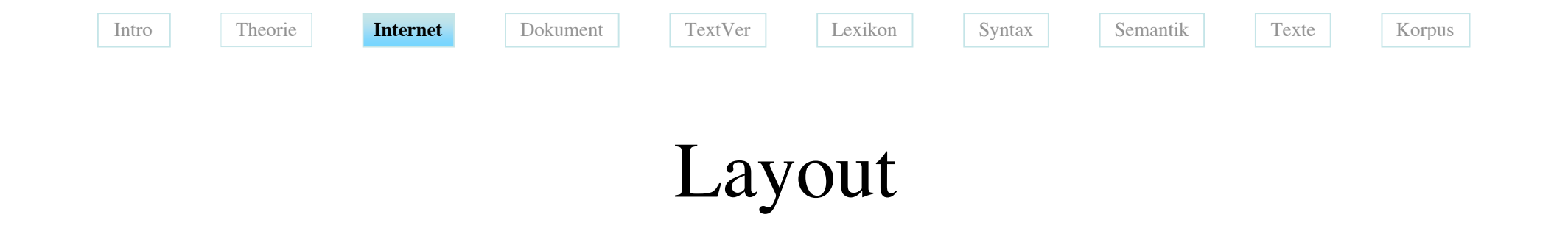

### Testing inside the four-part window:

The window is composed of a series of frames. Let us imagine the Latin text side-by-side with the English translation (precisely what you find in the prototype):

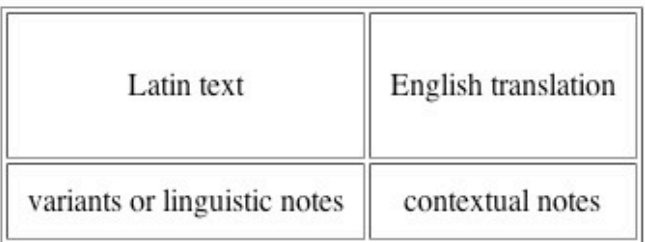

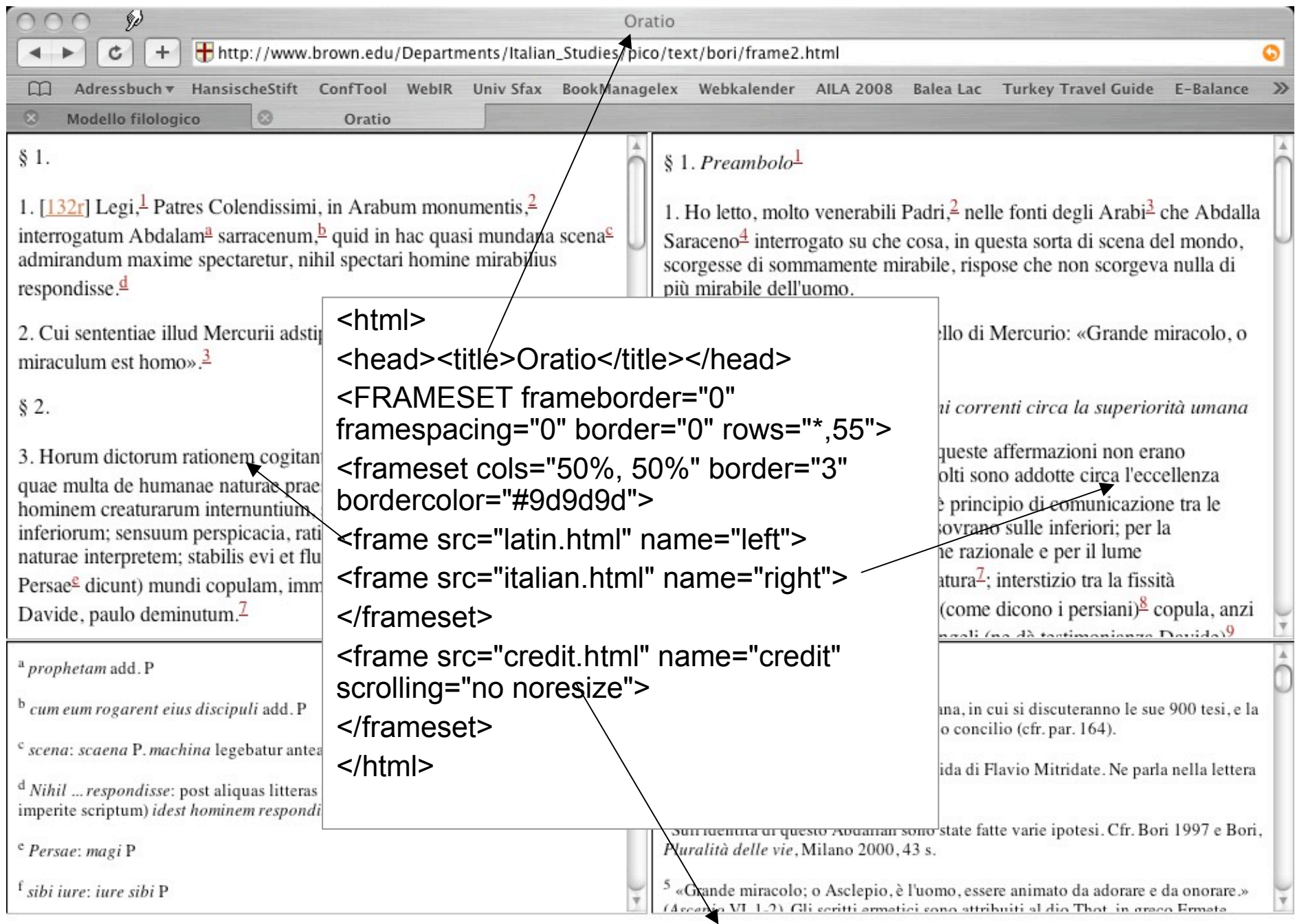

Index Home

//.

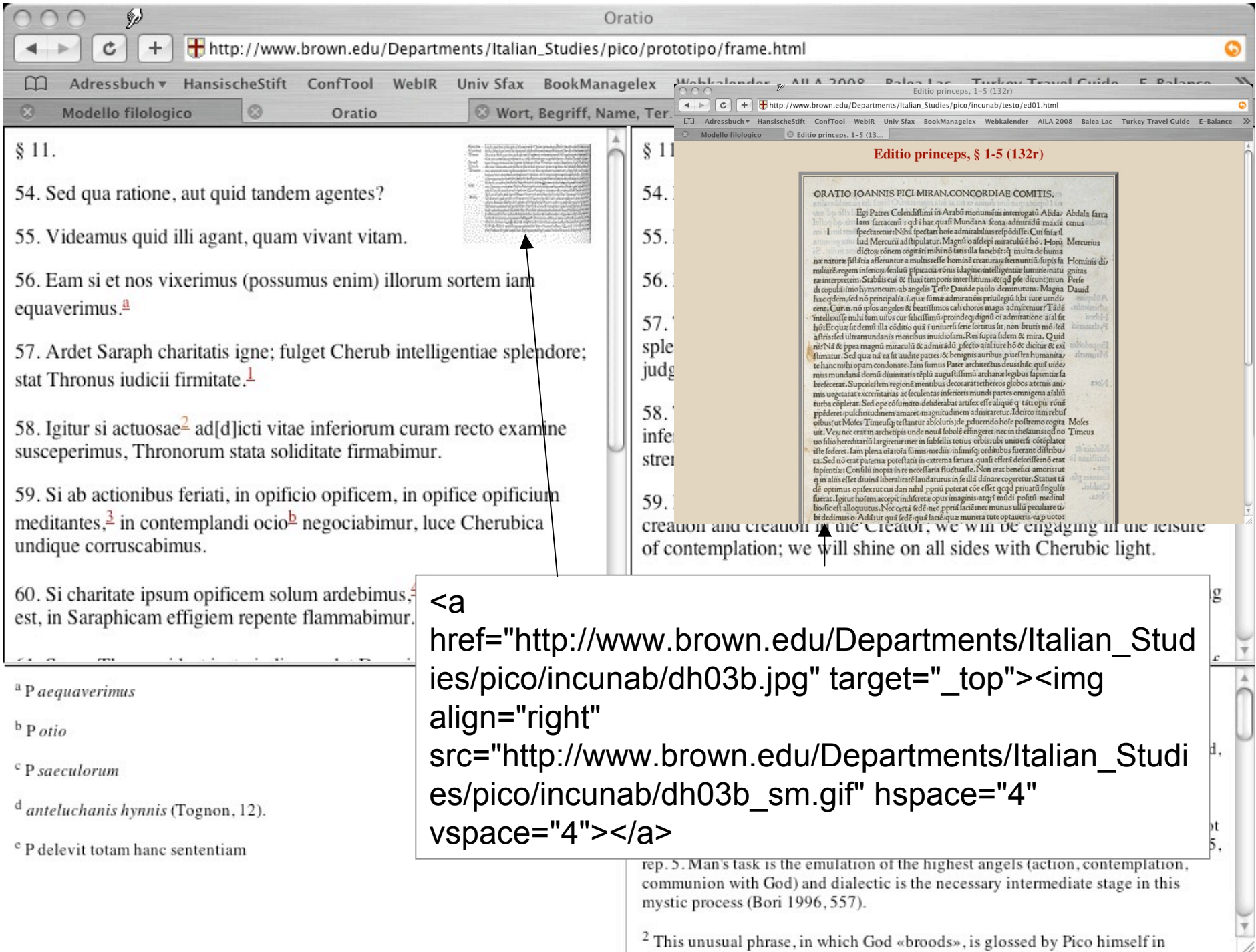

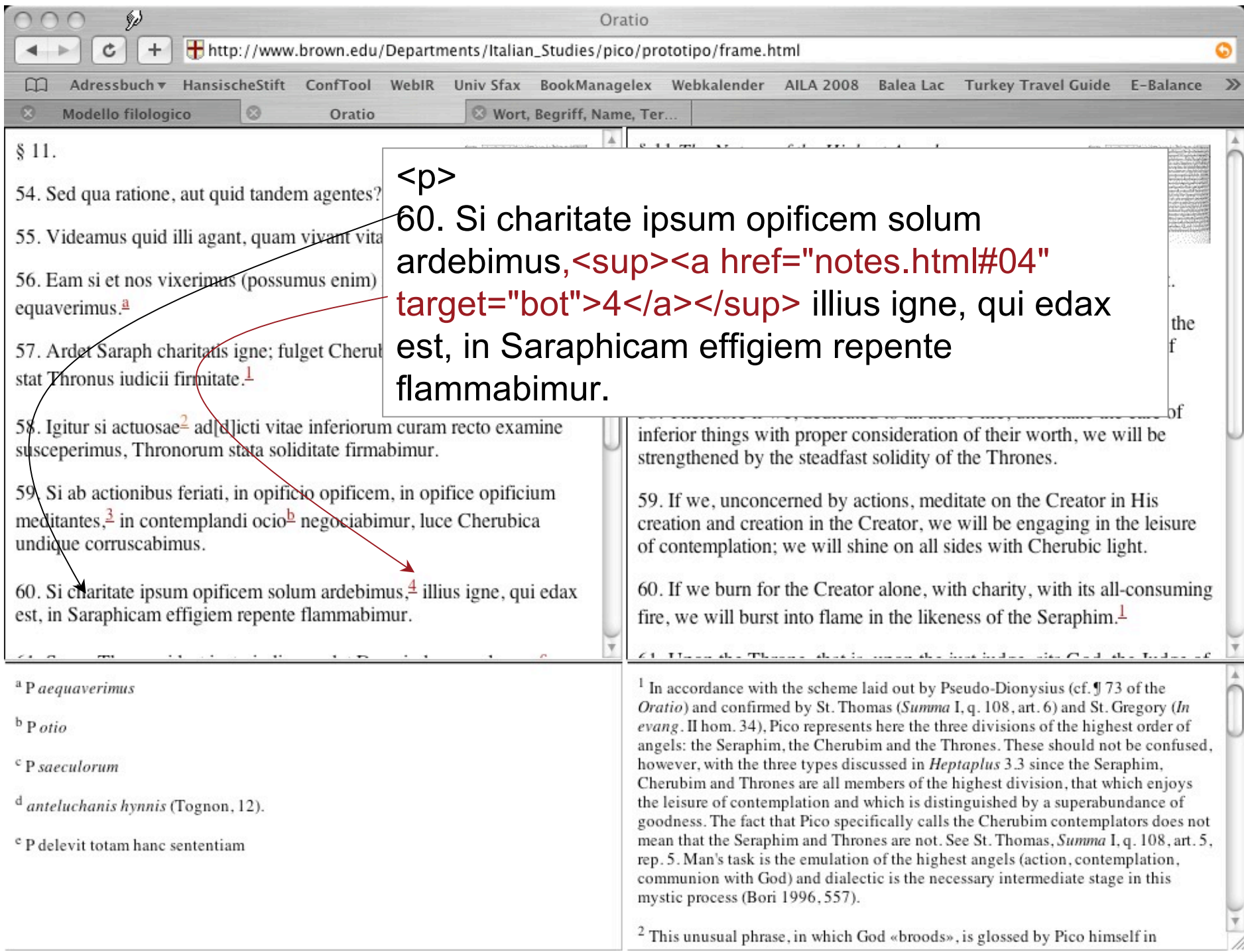

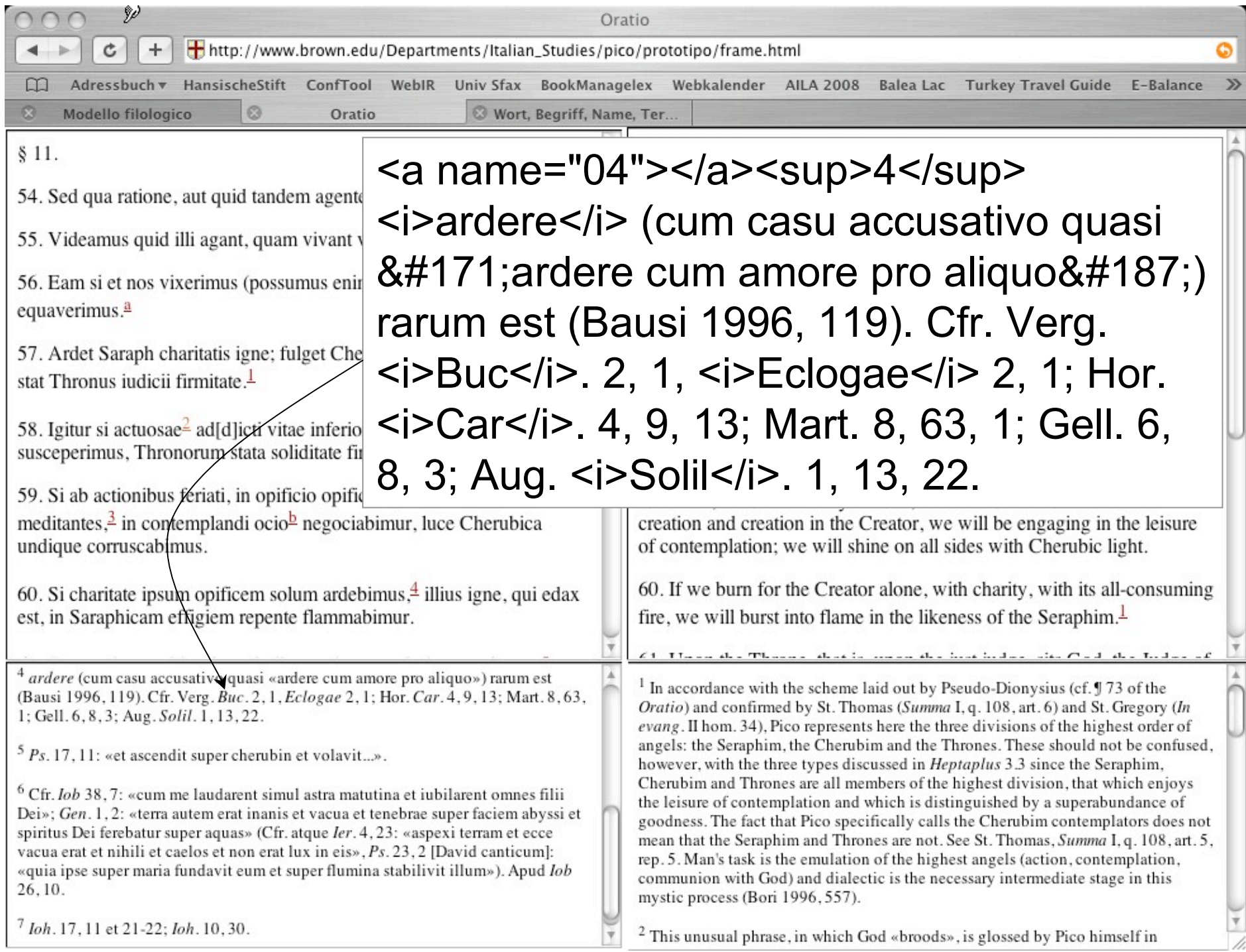

### Eine Webseite "verzieren": DHTML

• Webseiten mit drehenden Objekten, mit Besucherzählern, wandernder Schrift oder allerhand sonstigem Spielkram, aber auch sinnvollen erweiterten Funktionen für die Navigation, enthalten Skripts in der Programmiersprache JavaScript oder andere Programme. Global nennt man diese Erweiterungen DHTML (Dynamic HTML). Das ist nicht so einfach, es gibt aber Websites, die nützliche Bausteine mit narrensicheren Anleitungen zum herunterladen anbieten:

http://javascript.internet.com/

- Höchste Ansprüche kann man nur mit Java Applets der Programmiersprache Java befriedigen. Das ist aber wirklich schwer zu lernen.
- Alle Formulare, Ausfüllfelder, Knöpfe mit der entsprechenden Datenübertragungen etc. kann man zwar in HTML schreiben muß sie aber mit CGIs auswerten. Das ist Profi-Sache …
- PHP Code wird direkt in HTML-Dateien notiert. Beim Aufruf führt zunächst der serverseitige PHP-Interpreter den Code aus und erzeugt daraus den endgültigen HTML-Code, der schließlich an den Browser gesendet wird.

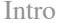

## HTML 4/ CSS

- Seit HTML4 kann man systematisch den Inhalt eines Dokuments (den Text) und seine logische Gliederung ("stylesheet") trennen. Auf diese Weise kann man
	- existierenden Dokumenten (Texten oder HTML Dokumenten) nachträglich ein gleiches Aussehen zuweisen,
	- für weitere Dokumente zentrale Stilvorgaben formulieren, ohne Templates für Dokumente zu schreiben,
	- Inhalte in andere Dokumente und deren Stil übernehmen
	- Die Standard-Darstellung eines Browsers korrigieren
- Dieses Prinzip heißt CSS ("Cascaded Style Sheet")

## 3 Arten von Stylesheets

Style information können Sie

- 1. An Ort und Stelle in einem HTML-Ausdruck schreiben ("direktformatieren"),
- 2. Im Kopf eines Files zentral für das File zusammenfassen,
- 3. In einem getrennten CSS-File von anderen HTML-Seiten aus benutzen.

Beispiel zu 1.:

<p style="background-color:#808040; color:#D8FD02; font-family:'Century Schoolbook',serif; font-size:24pt; letter-spacing:3px; padding:40px; border:double #D8FD02 4px;" title="Zitat von Francis Picabia"> Unser Kopf ist rund, damit das Denken die Richtung wechseln kann!  $<$ /p>

Alle Beispiele sind aus: http://de.selfhtml.org

## Zentrale Style Syntax

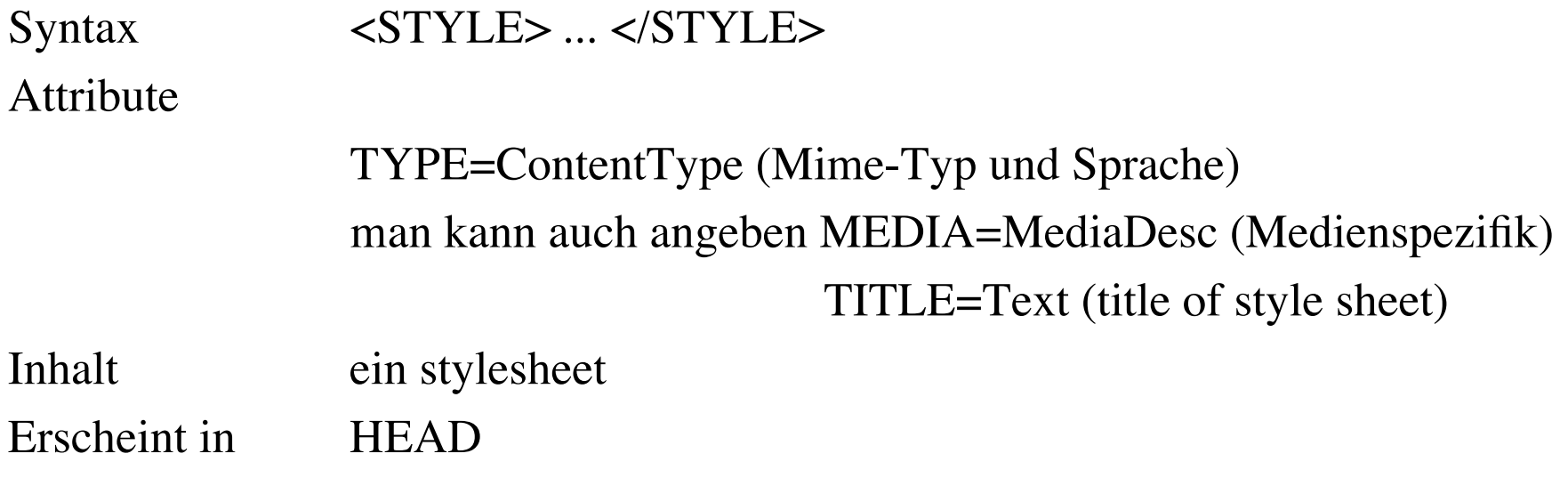

TYPE ist meist "text/css",

MEDIA kann sein: {screen, tty, tv, projection, handheld, print, braille, aural, all} Man kann also für verschiedene Medien unterschiedliche Stylesheets machen.

## Zentrales HTML Stylesheet

Das Beispiel definiert den Stil für die h1 und h2 Überschriften und führt eine neue Klasse "chap" ein:

<head>  $\langle$  title $\rangle$ CSS Example $\langle$  /title  $\rangle$ <style type= "text/css"> h1 { font-size: x-large; color: red } h2 { font-size: large; color: blue } .chap { font-family:Arial,sans-serif; font-size:20pt; color:blue; border-bottom-style:solid; border-bottom-width:3px; border-color:red; margin:0px; margin-bottom:16px; }  $\langle$  /style  $\rangle$ < head >  $\langle \text{body} \rangle$  ...

<div class= "chap">Eine Kapitelüberschrift</div> ...

### Externes Stylesheet

Man kann das "link"-Element in <head> benutzen, um auf exsterne Stylesheets zu verweisen:

```
\text{th}<head>
<title>Titel der Datei</title>
<link rel="stylesheet" type="text/css" href="formate.css">
<style type="text/css">
\lt!!--
  ... hier sind zusätzlich auch datei-spezifische Formate erlaubt ...
-->
\langlestyle></head>
<body>
</body>
</html>
```
### Beispiel für externes css File

### (Keine HTML-Syntax!)

#Kapitel {

font-size:300%; text-transform:capitalize; line-height:80pt;

```
}
```
#Definition {

 border-width:3px 16px; border-style:dashed; border-color:red; margin-right:10px; padding-top:25px; padding-bottom:20px; padding-left:20px; padding-right:20px; text-align:justify;

Hier werden in einem File die Styles "Kapitel" und "Definition" definiert

### HyperCard-Beispiel

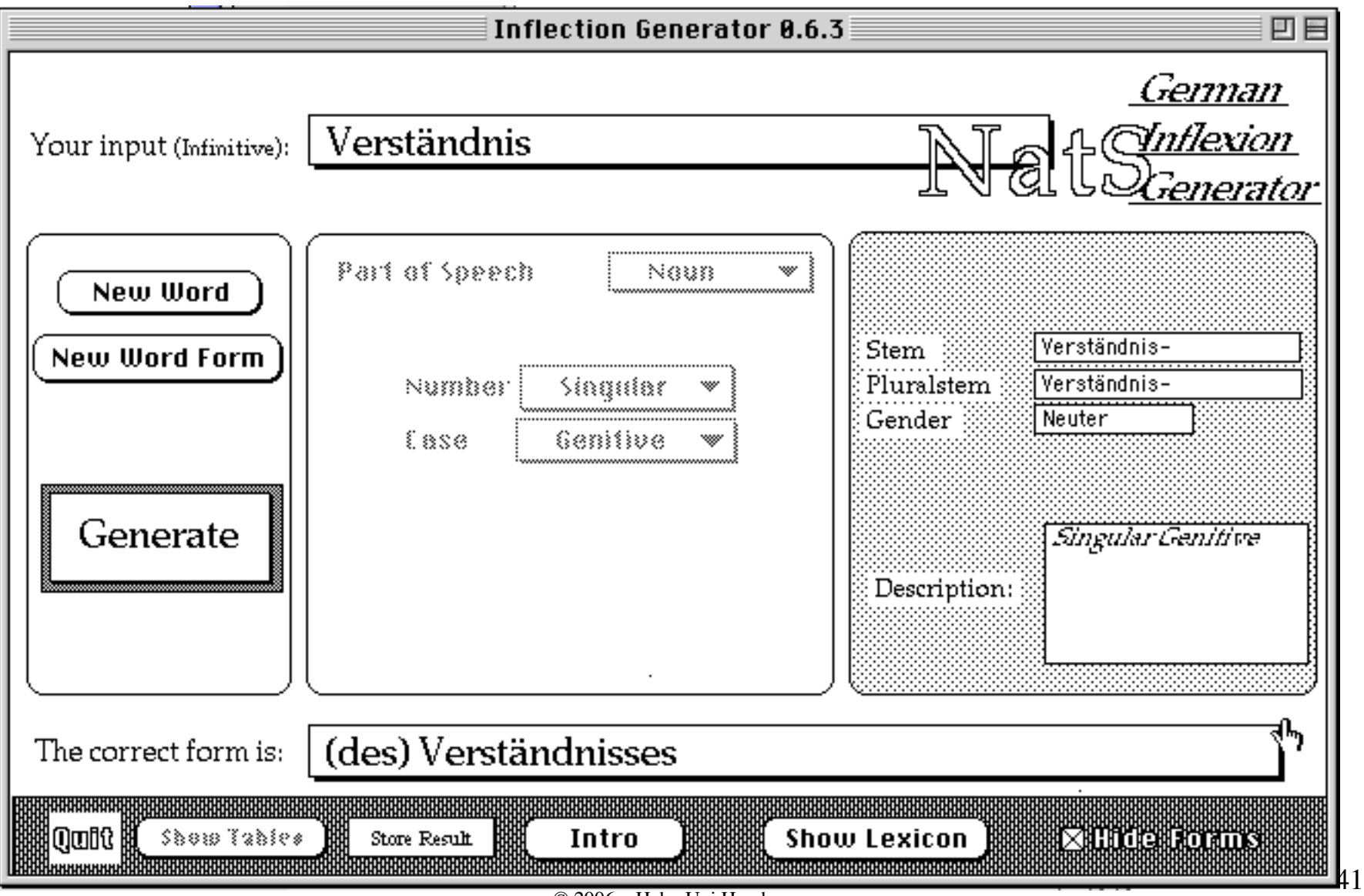

<sup>©</sup> 2006 v.Hahn Uni Hamburg

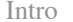

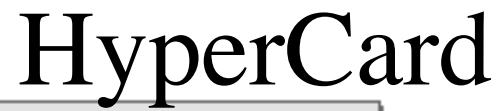

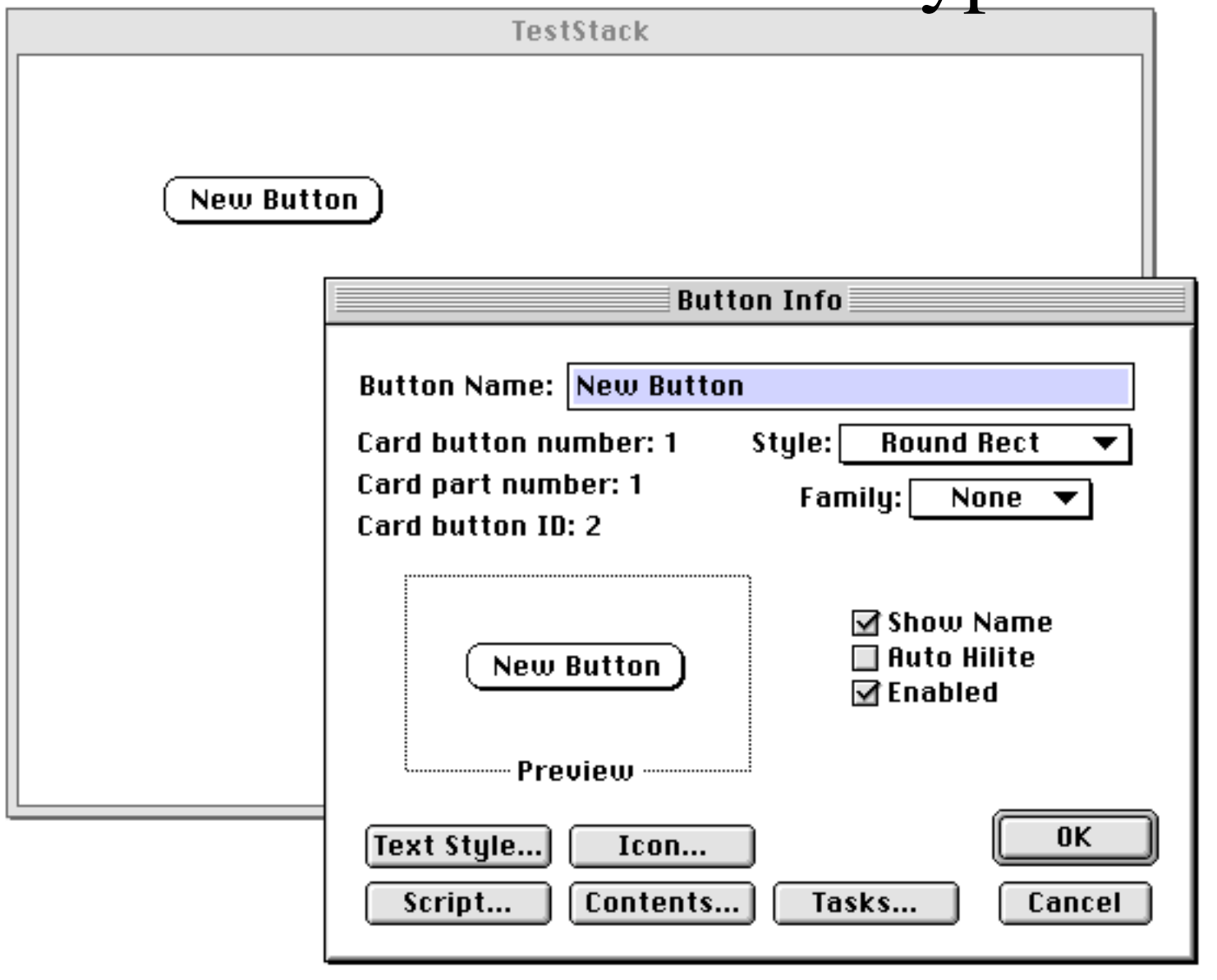

# Hypercard

- Leicht zu lernen
- Ein guter Vorgeschmack für OOP
- Einfachste Definitionen von Objekten
- Nicht zu stark eingeschränkte Funktionalität
- Modular durch eingeschränkte Message-Kommunikation
- Automatische Unterstützung elementarer Funktionen
- Fünf vordefinierte Klassen

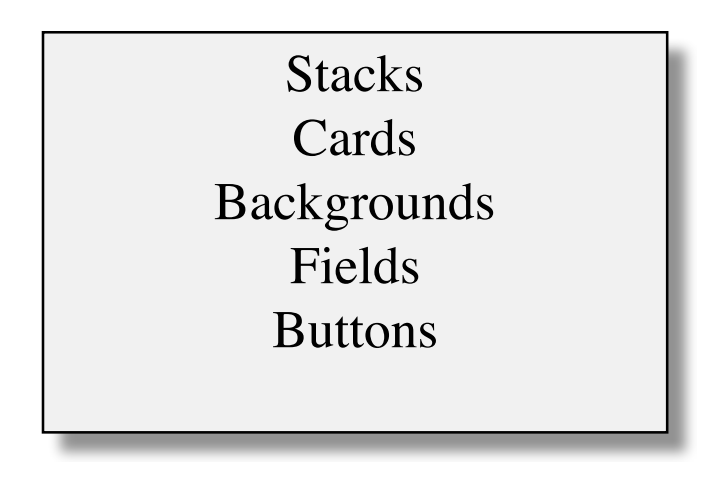

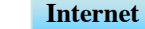

## HyperCard Script (Sprache: Hypertalk)

```
on mouseUp
```
global wordString,slanguage,fromWhere, stopCounting, entryNr show cd field "Collect Entry"

- hide cd field "Short Entry Saved"
- -- Concatenating all fields for the lexicon entry:
- -- Prepare common header:
- if the visible of cd field "Incomplete Entry" is true then put cd field "Incomplete Entry" into wordString else

put cd field "Main Entry" into wordString

end if

```
-- enter the word and the Id into the word list:
put wordString&&cd field "Entry Id"&return¬
after last char of cd field id 1 of card
 "WordList_"&slanguage
```
sort cd field id 1 of card "WordList "&slanguage

...

### Virtuelle Webseiten

- Sind Webseiten, die man für eine Auskunft erhält, die aber von einem Programm und nicht von einem Web-Designer zusammengestellt wurden. D.h. ein Informations-Extraktionsprogramm schreibt die gefundene Information als (eine Art) HTML-Daten nieder und ein Designprogramm entscheidet (oft basierend auf Vorlagen) über die Anordnung und ggf. die Einbindung von Bildern.
- Noch selten angewandte Technologie

### Chatbots und Virtuelle Assistenten

- Chatbots sind Programme auf Webseiten, mit denen man sich in freier natürlicher Sprache unterhalten kann. Beispiele:
	- http://www.talkingservant.com/ nur zum Plaudern
	- http://www.medical-tribune.de/000drelectric/ verbunden mit Gesundheits-Information
	- Meistens haben sie nur ein Personenbild in wenigen Posen.
- Virtuelle Assistenten (gelegentlich auch Avatare genannt) beraten aufgabengebunden Internet-Benutzer oder potentielle Käufer. Die technische Skala reicht von Standbildern über gespeicherte Standardposen und Mimik bis hin zu aufwendigen Graphikprogrammen für natürlich wirkende fließende Bewegungen. Sie können Dialoge führen und sind teilweise ganz clever in der Gesprächsführung.

### Multimodalität,

- Webseiten bieten in der Regel nicht nur
	- Text, sondern auch
	- Graphiken/Bilder,
	- Bewegtbilder (Bildfolgen, Filme, Animation),
	- und Klänge.
- Diese Darstellungs- und Präsentationsmethoden sind teilweise leider durch die Werbung in Verruf geraten, können aber für computerphilologische Zwecke sehr wichtig sein, um zum Beispiel
	- einen Text, ein Video des Vorlesers und ein Video der Zuhörer synchron zu zeigen oder
	- für eLearning-Zwecke animierte Graphiken mit Ton in Lernobjekten zu zeigen.

## Multilingualität,

- Im Internet findet man Seiten in allen bekannten Sprachen, aber
- Internet-Übersetzungen (z.B. Babel/Altavista) sind bisher noch kümmerlich:
- Bei eigenen Seiten sollte man unbedingt, wenn man im Ausland gelesen werden will, eine englische Alternative anbieten. Auf die deutsche Seite sollte man trotzdem nicht verzichten.

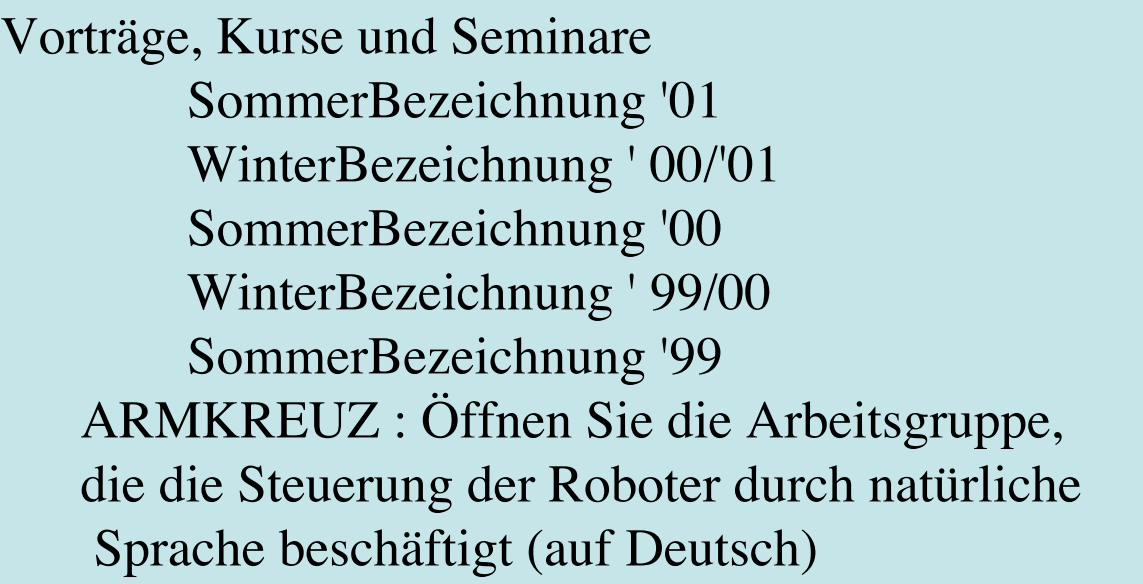

## Web-Übersetzung?

Vorträge, Kurse und Seminare SommerBezeichnung '01 Winterbezeichnung ' 00/'01 SommerBezeichnung '00 Winterbezeichnung ' 99/00 SommerBezeichnung '99 ARMKREUZ : Öffnen Sie die Arbeitsgruppe, die die Steuerung der Roboter durch natürliche Sprache beschäftigt (auf Deutsch)

Lectures, Courses, and Seminars Summer Term '01 Winter Term '00/'01 Summer Term '00 Winter Term '99/00 Summer Term '99 SPIDER: Open working group dealing with the control of robots by natural language (in German)

# Maschinelle Übersetzung

Stand der Kunst:

- Eine größere Zahl von Produkten ist auf dem Markt. Auch als Web-Dienste werden sie angeboten. Diese MT-Systeme sind allerdings entweder auf ein enges Sachgebiet und bestimmte Textsorten eingeschränkt oder qualitativ nur zur Orientierung über den Inhalt geeignet. Manche standalone-Systeme kann man gut trainieren und dann werden sie immer besser.
- Die nächste Technologie-Generation sind speech-to-speech-Systeme zum automatischen Dolmetschen (Noch nicht produktreif)
- Zum Ausprobieren:
	- http://www.freetranslation.com Entreprise Translation Server
	- http://www.wordlingo.com Wordlingo

### Typology of MT-Systems (Carbonell 1995)

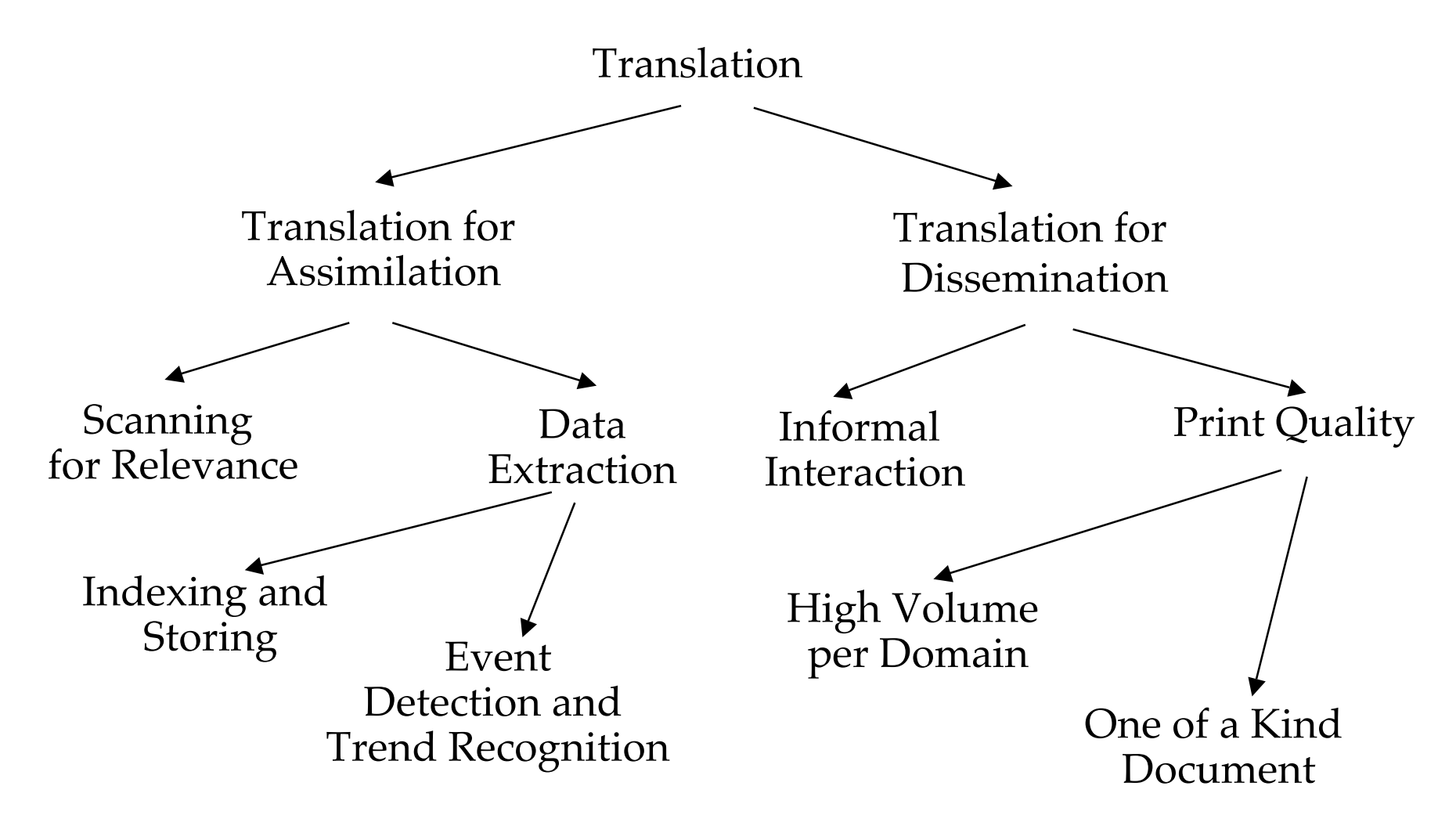

# Übersichtsliteratur zu MT im Web

- "Machine Translation an Introductory Guide" , D. Arnold, L. Balkan, NCC Blackwell London, 1994 (http://clwww.essex.ac.uk/MTbook/PostScript/)
- A Survey of current Paradigms in Machine Translation" , B. J. Dorr, P. W. Jordan, J. W. Benoir, 2000 (http://www.umiacs.umd.edu/~bonnie/)
- Unter EAMT (European Association of Machine Translation) nachsehen für die neuesten Entwicklungen, Produkte und websites
- Produktübersicht:
	- http://www.word2word.com/free.html

### Fachrelevante Suchmaschinen

- Die Technischen Fächer haben Informationszentren (z.B. FIZ Karlsruhe) und Datenbanken zum Recherchieren.
- Alle geisteswissenschaftlichen Fächer haben (eine oder mehrere) zentrale Sites entwickelt, die eine Vielzahl weiterer brauchbarer Links pflegen.
	- Für die CP ist dies z.B. http://ilex.cc.kcl.ac.uk/wlm/hc/
	- Für Gesprächsforschung: http://www.gespraechsforschung.de/technik.htm (sehr informativ!)
	- Auf der Website des IfGI finden Sie die Links-Sammlung: http://www.sign-lang.uni-hamburg.de/fb07/GermS/germ-links.html
	- Es gibt neuerdings Zusammenstellungen z.B. für Literaturwissenschaft auf CD:

Baasner, Rainer ; Koebe, Kristina: Tools fürs Literaturstudium. wozu. was. wie. Literaturrecherche und Internet. Stuttgart 2000

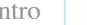

### Nl Interfaces

- Natürlichsprachliche (nl) Interfaces zu Leistungen des Internet sind noch relativ selten. Es herrscht immer noch
	- die Schreibtischmetapher,
	- die Interaktion über Maus, Buttons, Menüs und Textfelder.

## Texteingabe und Analyseanforderungen

Eingabe

- **Stichwörter**
- **Suchphrasen**
- Restricted Language
- **Freitext**

Analyse

- Keyword spotting
- Pattern matching
- Restricted language analysis
- Komplette linguistische Analyse